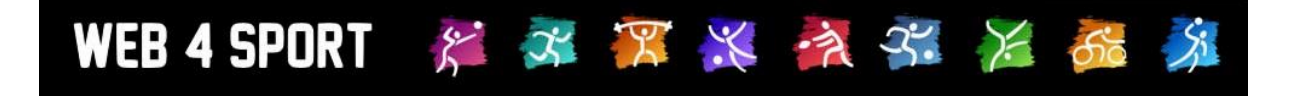

# **System-Updates Dezember 2015**

<http://www.web4sport.de/> [http://www.HenkeSoftware.de](http://www.henkesoftware.de/)

Henke<br>Software

## **Inhaltsverzeichnis**

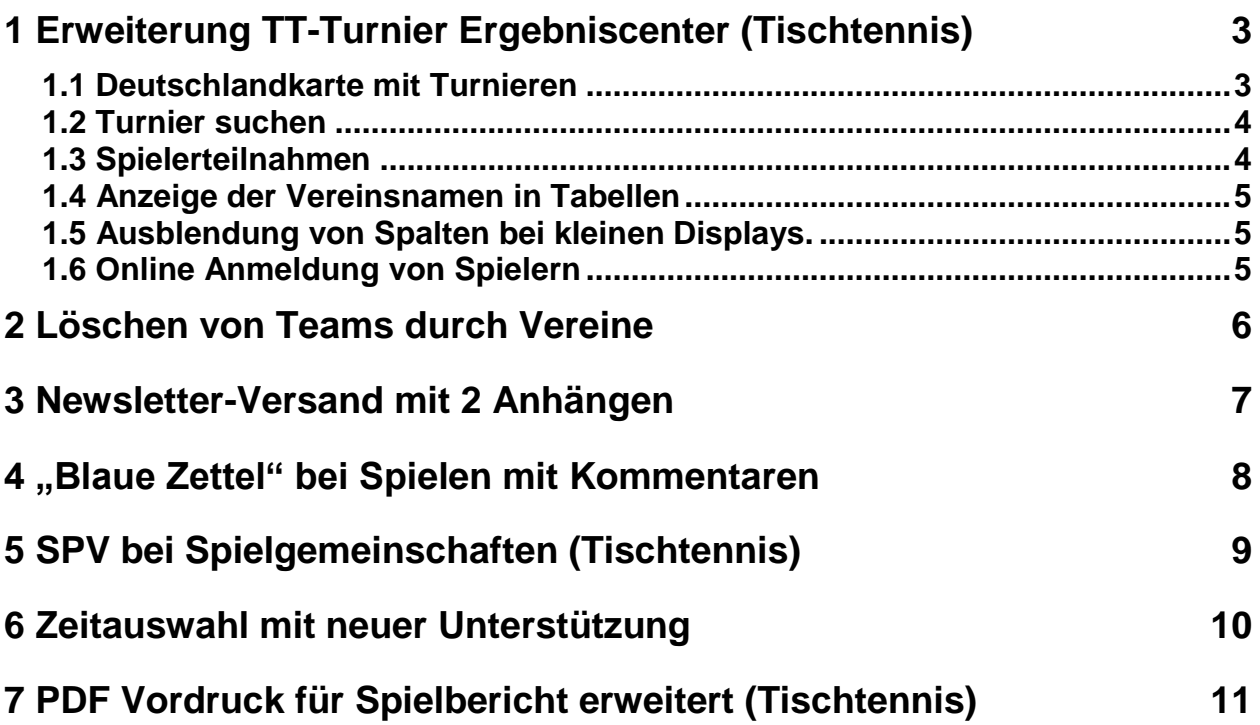

# **1 Erweiterung TT-Turnier Ergebniscenter (Tischtennis)**

Das TT-Turnier Ergebniscenter wurde mit dem Oktober Update offiziell eingeführt. Sie können den Dienst über die folgende Adresse erreichen:

[http://www.tt-turniercenter.de](http://www.tt-turniercenter.de/)

Mit dem Oktober Update wurden viele Erweiterungen aufgenommen.

## **1.1 Deutschlandkarte mit Turnieren**

Es gibt ab sofort eine Deutschlandkarte, auf der man die 10 letzten Turniere mit Ergebnissen, und die 10 nächsten Turniere sehen kann.

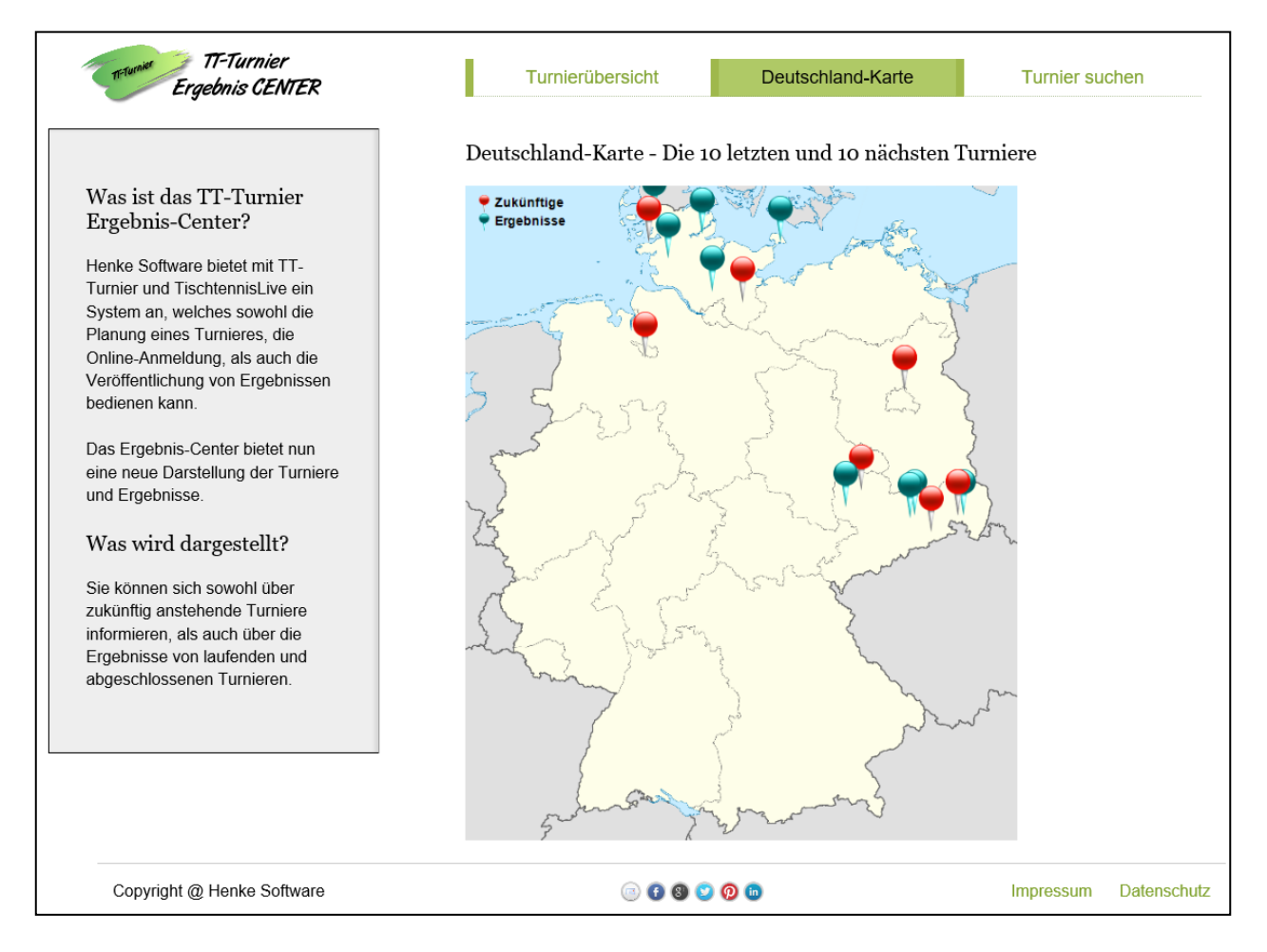

Mit einem Klick auf eines der Turniere kommt man zu der Detailansicht. Die Größe der Karte passt sich automatisch der Größe des Ausgabegerätes (PC, Tablet, Smartphone) an, wie die gesamte Seite.

Bitte beachten sie, dass die Position des Turnieres auf der Karte anhand der Postleitzahl ermittelt wird. Wurde keine Postleitzahl angegeben, oder ist diese verkehrt, kann das Turnier nicht angezeigt werden, oder an einem falschen Ort.

## **1.2 Turnier suchen**

Über eine Suchmaske können mit verschiedenen Kriterien Turniere suchen, welche im System eingetragen wurden. Die folgenden Kriterien stehen zur Verfügung:

- Turniername
- Zeitraum (bestimmtes Jahr oder +/- 3 Monate)
- Regional, Postleitzahl Angabe
- Spieler-Teilnahme (Spielername)

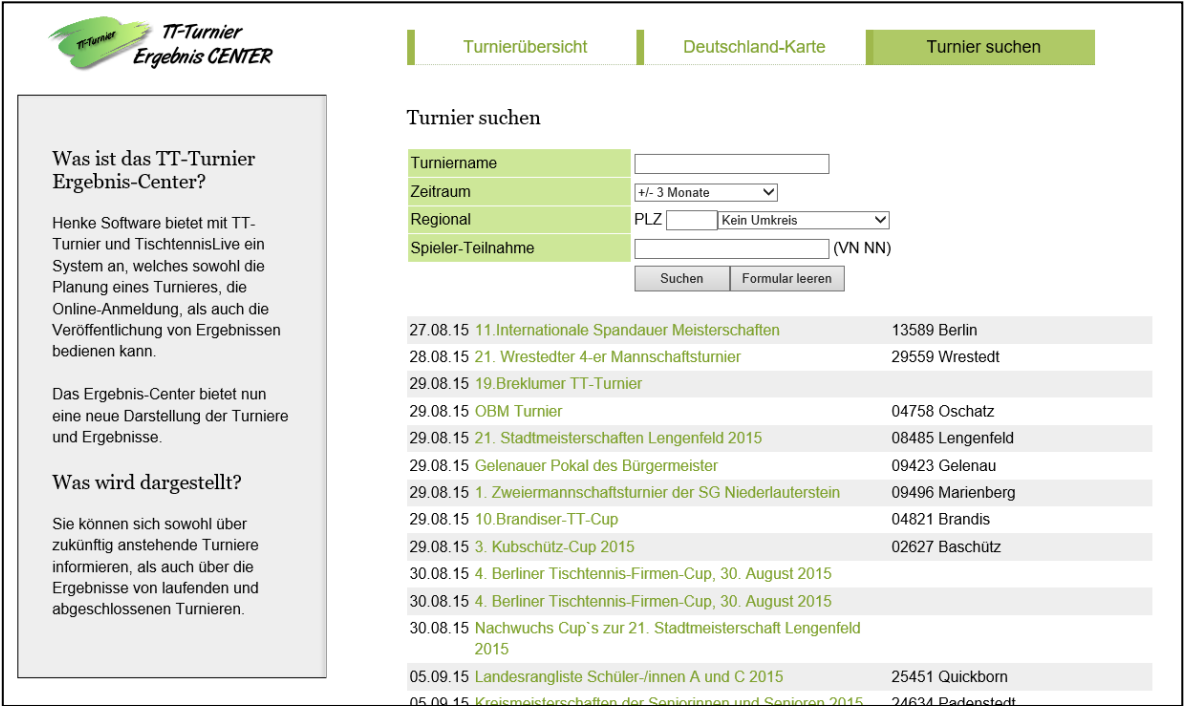

Auf diesem Weg können sie jetzt auch zurückliegende Turniere wieder finden.

## **1.3 Spielerteilnahmen**

Bislang war die Anzeige der Spielerteilnahmen auf die Online-Anmeldung begrenzt. Sollte jedoch keine Online-Anmeldung genutzt werden, haben wir nun eine gesonderte Darstellung gewählt, damit auch in diesem Fall die Teilnehmer zu sehen sind.

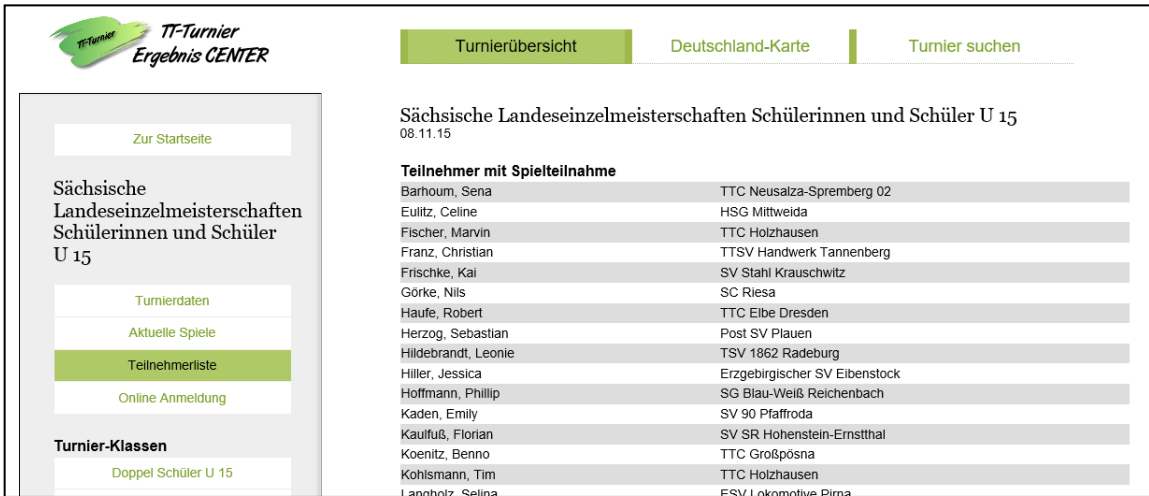

## **1.4 Anzeige der Vereinsnamen in Tabellen**

In der Tabellendarstellung von Gruppen wird nun auch der Verein des Spielers mit angezeigt, ebenso in der Matrixdarstellung.

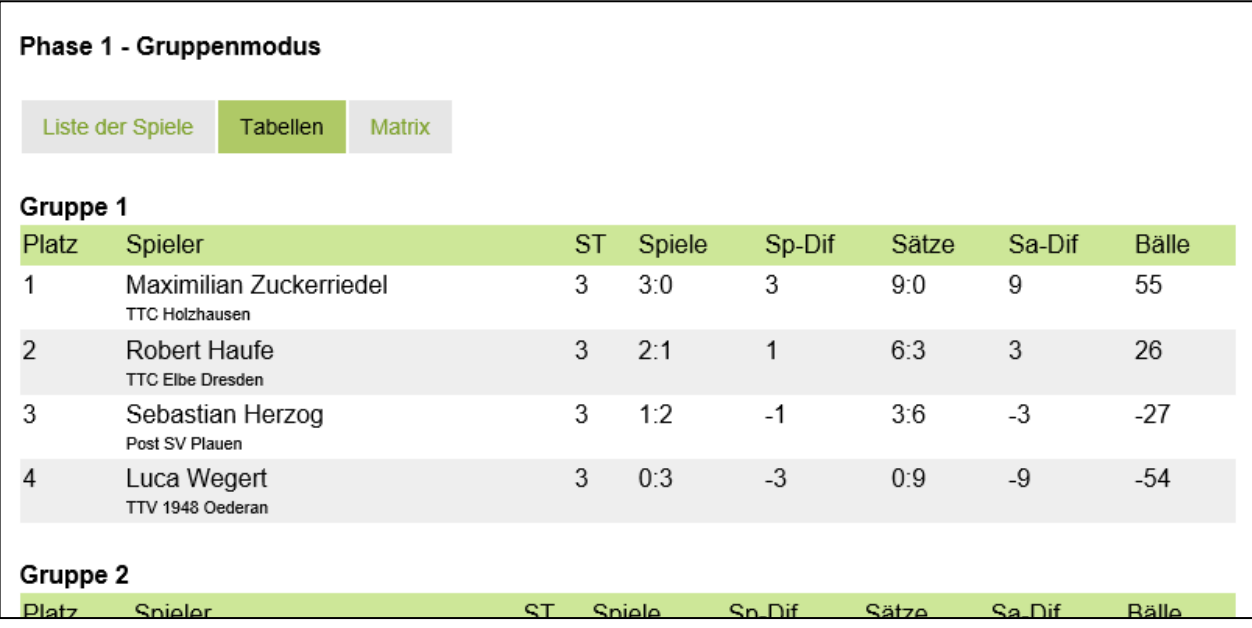

## **1.5 Ausblendung von Spalten bei kleinen Displays.**

Um die Ansicht auf kleineren Displays zu verbessern, werden in der Matrix verschiedene Spalten ausgeblendet, sobald eine bestimmte Größe des Displays unterschritten wird.

#### Große Ansicht.

#### Gruppe 1

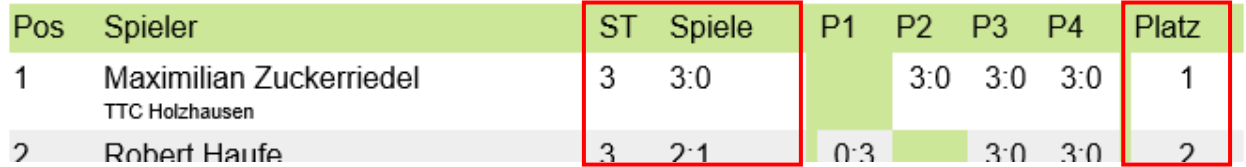

Kleine Ansicht:

#### Gruppe 1

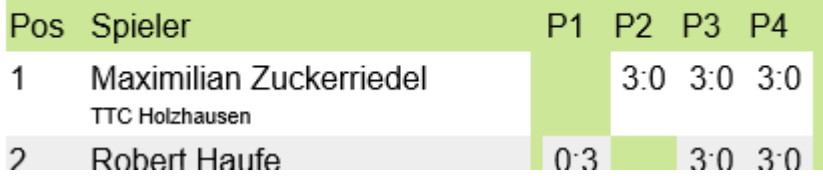

## **1.6 Online Anmeldung von Spielern**

Screenshot und Beschreibung folgt

# **2 Löschen von Teams durch Vereine**

Das Löschen von nicht benötigten Teams während dem Meldeprozess war bislang nur dem Verband vorbehalten. Dies führte dazu, das einige falsch aufgenommene Team nicht direkt von den Vereinen wieder gelöscht werden konnten, später jedoch bei der Rechnungsstellung durch den Verband berücksichtigt wurde.

Daher wurde das Löschen von Teams durch die Vereine jetzt unter den folgenden Bedingungen erlaubt:

- 1.) Die Löschung geht nur in dem von Verband vorgegebenen Zeitfenster für die Bearbeitung der Teams und Aufstellungen
- 2.) Für die Löschung ist die entsprechende Berechtigung beim Verein erforderlich (Bearbeitung der Teams oder Vereinsadministrator)
- 3.) Die Löschung geht nur während der Meldung in der Vorrunde
- 4.) Es können nur Teams gelöscht werden, welche noch nicht gemeldet wurden (Status: Team in Planung)
- 5.) Es können nur Teams gelöscht werden, welche noch keiner Staffel zugeordnet wurden

Ist eines der Kriterien nicht erfüllt, ist nach wie vor keine Löschung durch den Verein möglich. In diesem Fall muss der Verband, bzw. Staffelleiter kontaktiert wurden.

## **3 Newsletter-Versand mit 2 Anhängen**

Seit langer Zeit bietet das System die Möglichkeit, Newsletter an verschiedene Personenkreise zu schicken. An diese Newsletter kann zusätzlich auch 1 Dateianhang angefügt werden.

Wir haben die Funktion nun erweitert, so dass auch ein zweiter Dateianhang an diesen Newsletter gehängt werden kann.

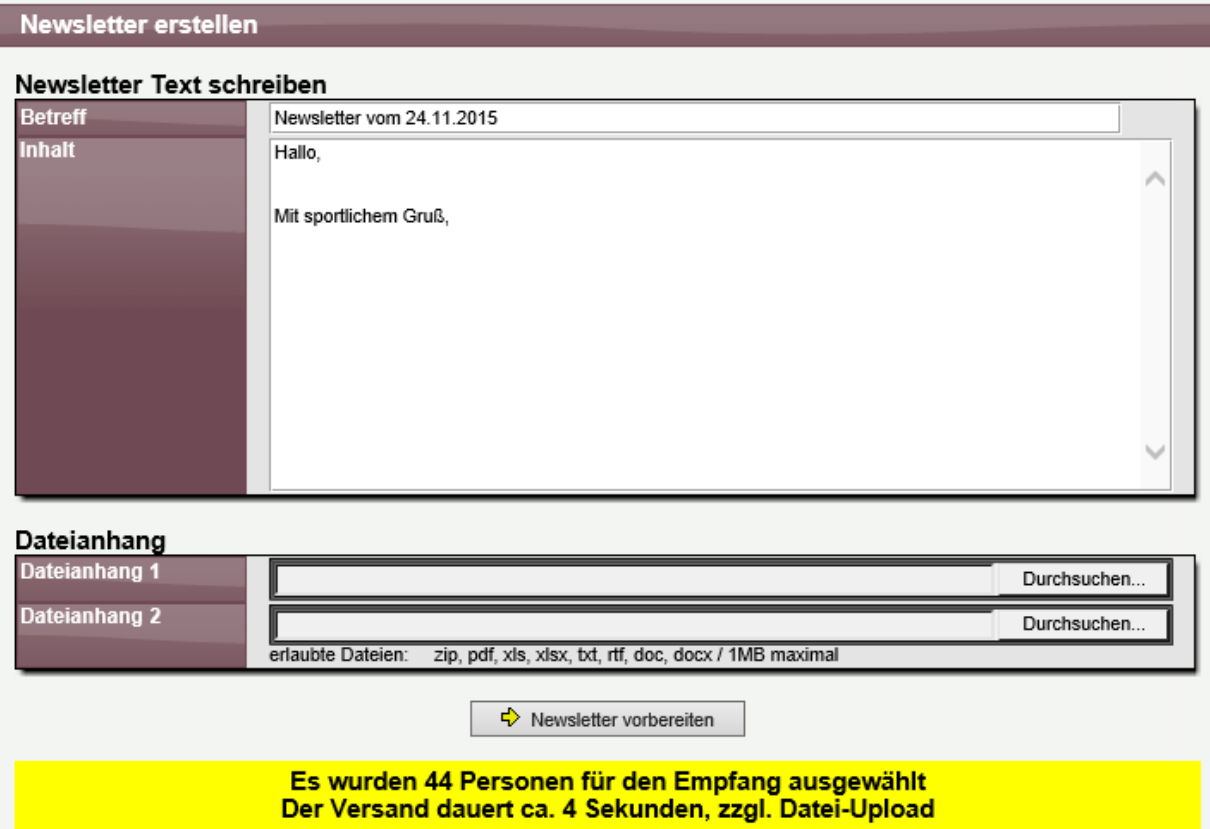

# **4 "Blaue Zettel" bei Spielen mit Kommentaren**

Das System bietet die Möglichkeit (sofern aktiviert), dass eine Übersicht über die Spiele der letzten 10 und nächsten 10 Tage zu erstellen.

Wir haben diese Übersicht nun über die Anzeige der "blauen Zettel" erweitert. Mit den blauen Zetteln wird signalisiert, dass zu diesen Spielen Kommentare vorliegen.

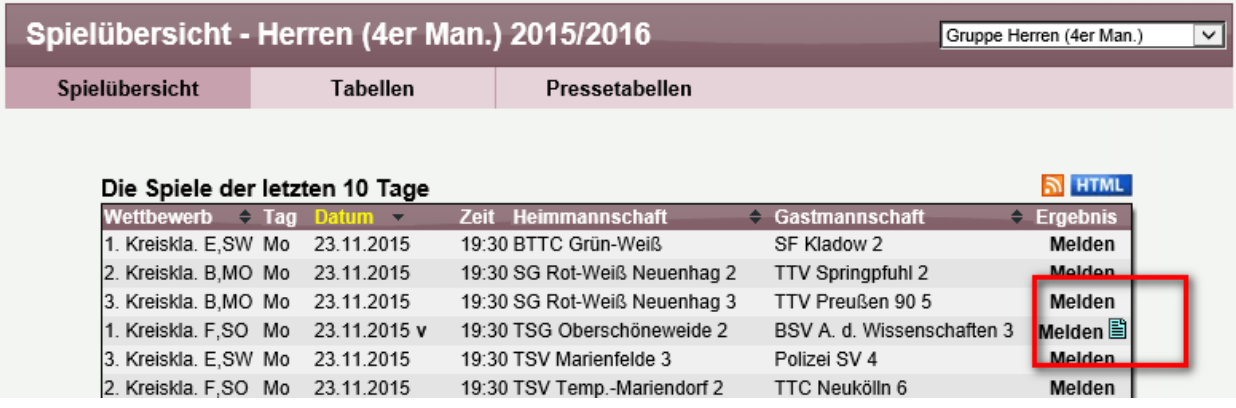

# **5 SPV bei Spielgemeinschaften (Tischtennis)**

Mit Sperrvermerken (SPV) werden Spieler gekennzeichnet, die eine Sperre für die Teilnahme an anderen (i.d.R. höheren) Mannschaften vom Verband oder Staffelleiter bekommen haben. Für Spielgemeinschaften ergibt sich hierbei eine gesonderte Situation, die bislang nicht komplett umgesetzt war. Dieses haben wir jetzt nachgeholt.

Das SPV Vermerk kann jetzt getrennt für die Teams der Spielgemeinschaft und die Stammvereine gesetzt werden.

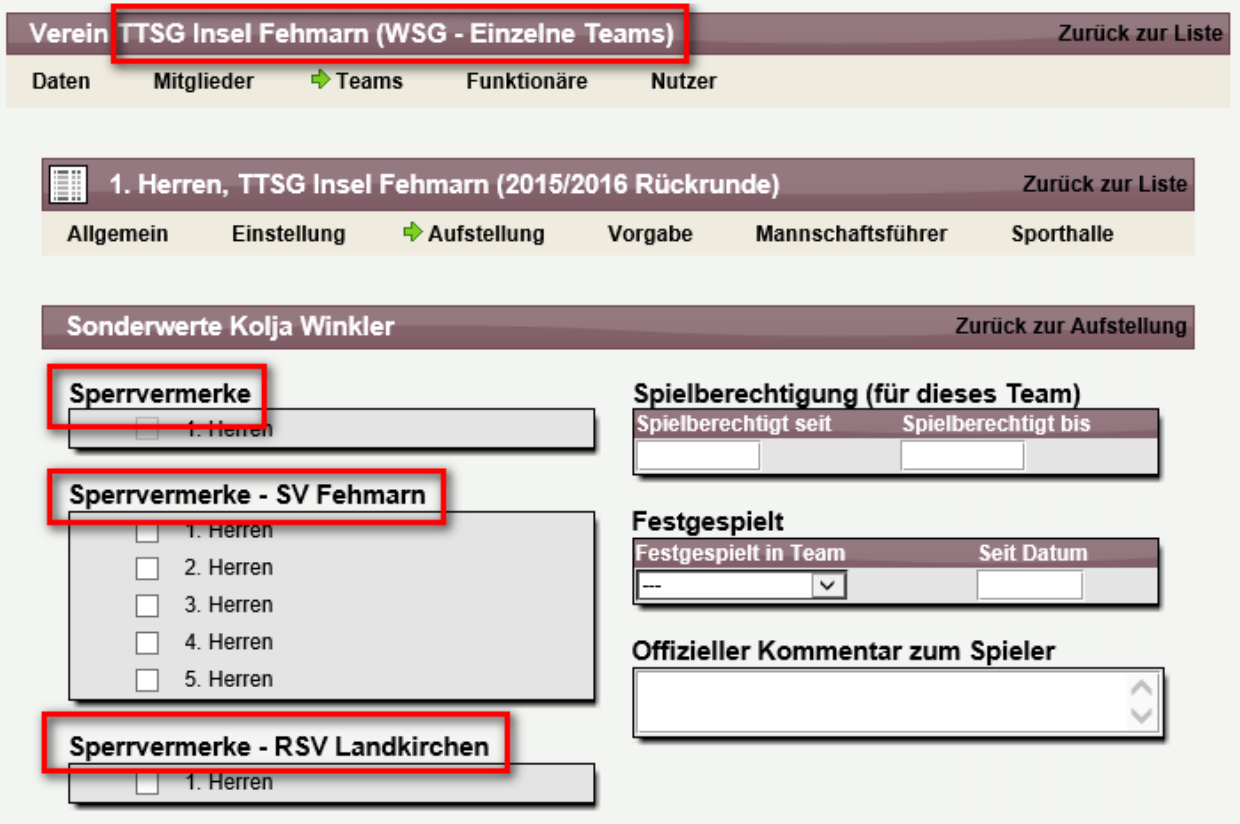

# **6 Zeitauswahl mit neuer Tool-Unterstützung**

Für die Eingabe von Zeitwerten haben wir bislang eine Unterstützung gehabt, die jedoch teilweise unzureichend war. Diese Unterstützung wird nun gegen ein neues Modul getauscht.

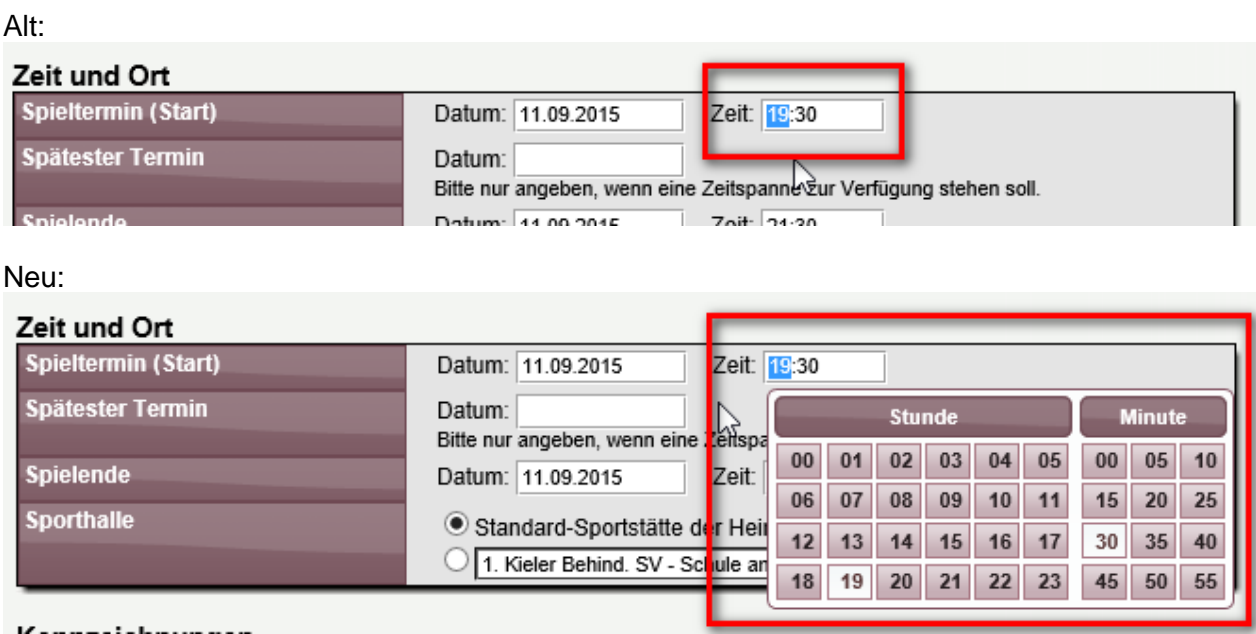

Die Eingabe kann nun per Tastatur, oder Auswahl in dem PopUp erfolgen.

# **7 PDF Vordruck für Spielbericht erweitert (Tischtennis)**

Der PDF-Vordruck für den Spielbericht wurde erweitert.

Oberschiedsrichter

- 1.) Das Feld für den Oberschiedrichter wird jetzt korrekt angezeigt
- 2.) Es wurden Doppelpunkte in die Felder Sätze und Punkte aufgenommen, um die Eingabe während dem Spiel zu verbessern und zu vereinfachen.

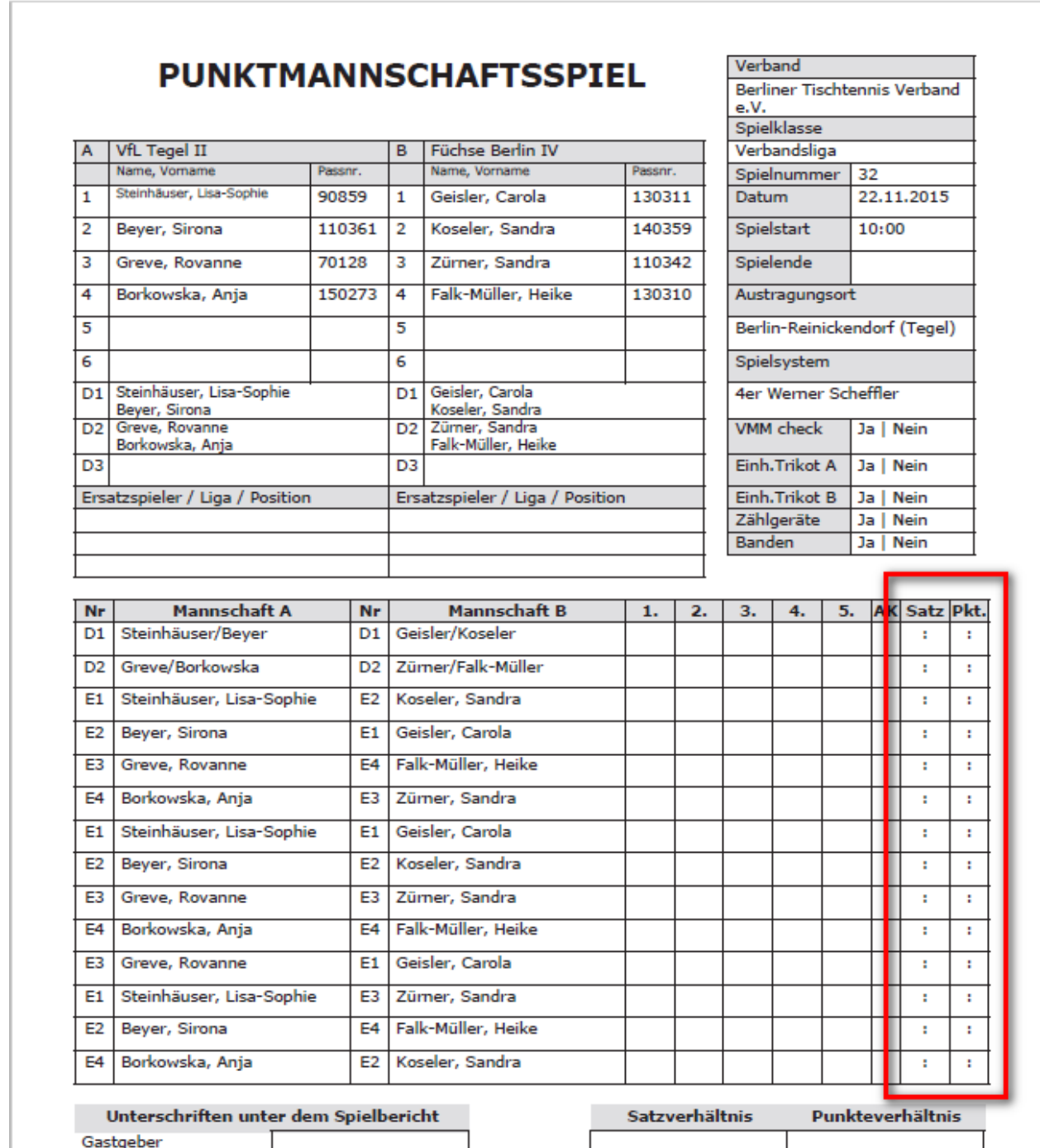